# Einstellung + Bedienung Stramatel Anzeigetafel

## Ein- und Ausschalten

Die Anzeigetafel muss über den Sicherungskasten eingeschaltet werden. (Coca Cola Werbung neben der Tafel muss leuchten)

Bedienelement und Anzeige mit Grünem Knopf einschalten.

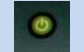

(Die Anzeige zeigt das letzte Spiel oder Einstellung an)

**Mobiltelefone sollte nicht in der Nähe des Bedienpultes liegen um Störungen zu vermeiden.**

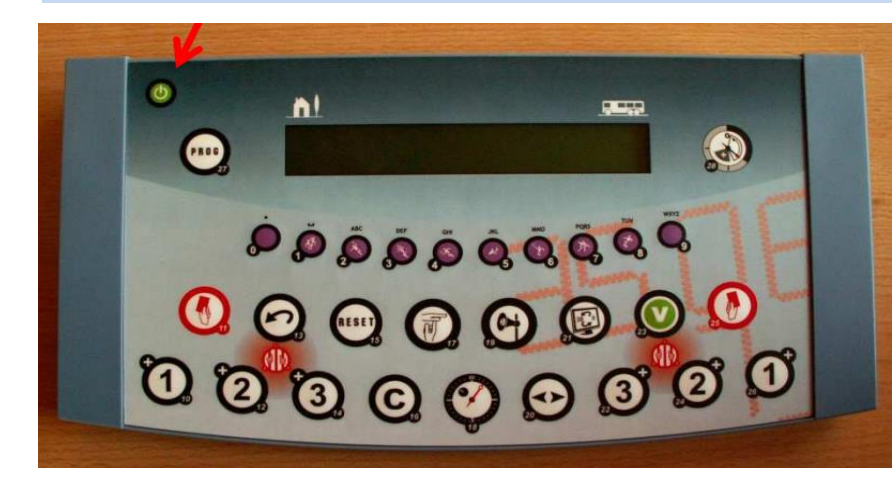

#### Spielzeiten der Staffeln

 $F + D = 20$  Minuten  $C + B = 25$  Minuten ab  $A = 30$  Minuten

### Einstellen der Anlage:

Prüfe die angezeigten Daten im Display. Wird eine falsche Spielzeit angezeigt, muss die Anlage wie folgt neu eingestellt werden:

Stelle sicher, dass der Timer nicht läuft. Wenn Timer läuft, stoppen mit Taste 18 Drücke und halte die Taste 16  $\bigodot$  und dann die Taste 15. (ein neues Spiel mit den gleichen Daten wie das vorherige wird geladen) Wenn neue Daten erforderlich sind, drücke Taste 27 **und folge dem** angezeigten Menü.

#### **Normale Einstellung :**

Timer : Vorwärts (Taste 0)

Zeit durchlaufend : Ja – Uhr läuft nach Halbzeitpause weiter (Taste 9) Zeit vor Anfang des Spieles : z.B. 10 Minuten - (mit Taste 23 0 bestätigen)

Auswahl Dauer der Perioden : je nach Staffel mit Tasten 0 bis 9 eingeben und mit Taste 23 $\bigcirc$  bestätigen Dauer Auszeit : immer 1 Minute (mit Taste 23 bestätigen) Dauer Verlängerung : 5 Minuten (mit Taste 23 bestätigen) Anzeige zeigt Spielbeginn in gewählter Zeit. Durch Drücken der Taste 18 startet der Count Down (wenn gewünscht – ansonsten direkt Spielzeit laden).

Mit Taste 28 wird die Spielzeit der ersten Halbzeit geladen.

#### Starten und Stoppen der Spielzeit:

Sicherstellen dass die erste Halbzeit geladen ist.

 $(Anzeige: "1" und 0:00)$ 

Zum Starten oder Stoppen der Spielzeit Taste 18 <sup>0</sup> drücken. Ist die Spielzeit abgelaufen, stoppt die Zeit automatisch und die Pausenzeit startet. Soll die Pausenzeit beendet werden,

Taste 28 **algebruik der zweite Halbzeit zu laden.**  $(Anzeige: "2"$  und Spielzeit)

Starten der Spielzeit mit Taste 18

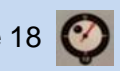

#### Eingabe Tore:

Eingabe der Tore für den Heim Verein: Taste 10 Eingabe der Tore für den Gast Verein: Taste 26 Korrektur der Tore: Taste 16 C gedrückt halten und mit Taste 10 (1) oder 26 (1) korrigieren.

#### Spielzeit korrigieren :

Wenn die Spielzeit angehalten ist, Taste 16 C drücken, halten und durch Drücken der Taste 18 die Spielzeit jeweils um eine Sekunde korrigieren.

#### Einstellen automatisches Signal:

Wird ein "H" neben der Zeit im Bedienerdisplay angezeigt: automatisches Signal eingeschaltet.

Ein- oder Ausschalten: Taste 16 **C** gedrückt halten und mit Taste 19 den Modus wechseln.

#### Team Time Out:

Nach Empfang der grünen Karte Taste 19 (4) drücken,

sofort danach die Zeit mit Taste 18 **3** anhalten und direkt mit Taste 17 die Auszeit starten.

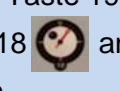

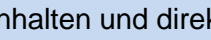

(Countdown läuft, nach 50 Sekunden erklingt das Signal, nach weiteren 10 Sekunden erneut und die verbleibende Spielzeit wird angezeigt).

Nach Anpfiff, Starten der Spielzeit mit Taste 18

#### Time Out durch Schiedsrichter:

Bei Anzeige durch Schiedsrichter, Zeit anhalten mit Taste 18 und ebenso wieder starten

#### Strafzeiten eingeben:

Pro Team können drei Strafzeiten angezeigt werden.

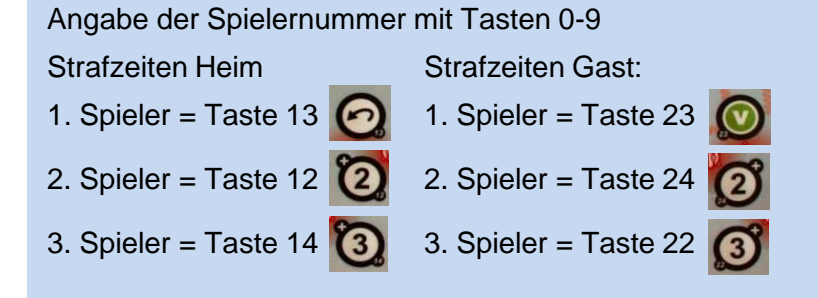

Durch einmaliges Drücken der jeweiligen Taste werden zwei Minuten als Count Down angezeigt.

Erhält der Spieler 2x2 Minuten, die jeweilige Taste 2x drücken.